# Sicurezza nei protocolli wireless parte II

### WEP e WPA

Di Alessio Guadagnini Corso di Laurea Scienze dell'Informazione A.A. 2007/2008

### WEP

- WEP è acronimo di *Wired Equivalent Privacy*
	- Protocollo con chiave a crittazione simmetrica basato su disgiunzione esclusiva (meglio conosciuta come XOR)
	- Ogni Host che intende collegarsi all'access point (AP) mediante protocollo WEP deve conoscere la chiave
- Lo XOR non è il solo meccanismo su cui si basa WEP, viene usato anche un algoritmo che si basa sul protocollo RC4, apprezzato per le ottime prestazioni su applicazioni crittografiche in real time.
	- La chiave scelta dall'utente (detta intermedia) è data in pasto all'algoritmo che restituirà la chiave di crittazione
	- Si utilizza come algoritmo per il controllo di integrità dei pacchetti CRC-32

*chiave intermedia ---> RC4(chiave intermedia) = chiave di crittazione*

### WEP

Usando solo questi accorgimenti riusciamo a celare la password, ma non si scongiura la possibilità di risalire alla chiave originale conoscendo un pacchetto crittato e il suo corrispettivo in chiaro

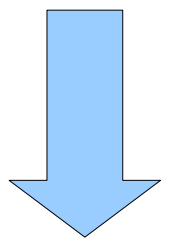

La soluzione è modificare la **chiave intermedia** per ogni pacchetto, cambiando quindi la chiave di crittazione finale

Il procedimento sarà quindi:

1) chiave 40 o 104 bit + IV 24 bit = chiave intermedia 64 o 128 bit

2) RC4 (chiave intermedia) = chiave di crittazione finale con cui fare XOR

### Codifica WEP

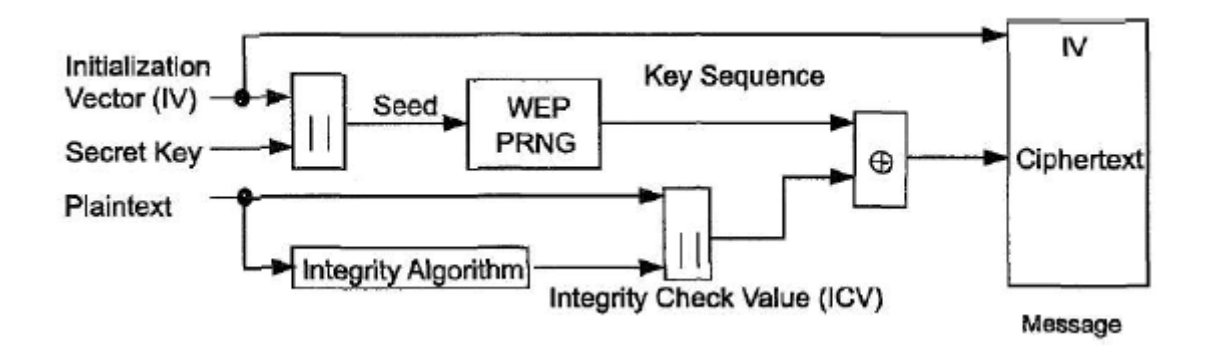

- L'utente immette la chiave segreta che viene concatenata all'IV spedito in chiaro dall'AP
- Ne risulta una stringa, usata come seme per uno **P**seudo **R**andom **N**umber **G**enerator (basato su RC4)
- Parallelamente sul testo in chiaro eseguiamo un test di integrità dei dati, ottenendo un ICV (**I**ntegrity **C**heck **V**alue) che sarà concatenato al messaggio
- Alle due stringhe di pari lunghezza cosi ottenute (chiave e testo del messaggio) applichiamo lo XOR ottenendo il testo cifrato

### Decodifica WEP

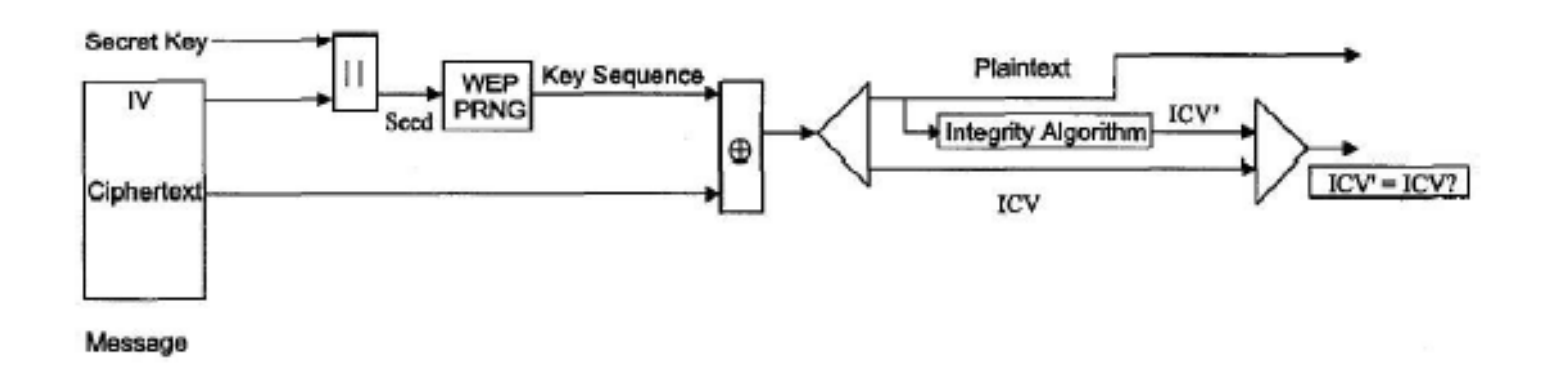

- Partendo dall'IV ricevuto, lo si aggiunge alla chiave segreta in possesso. Otteniamo il seme da dare in pasto al PNRG.
- Procediamo con lo XOR tra il keystream e il testo cifrato.
- Controlliamo l'integrità del pacchetto con CRC-32.
- Raffrontiamo ICV' appena calcolato con ICV che ci è stato mandato insieme al pacchetto originale, se differiscono si richiede che il pacchetto sia rispedito.

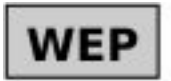

red Faulyslant P

- formazione della chiave intermedia

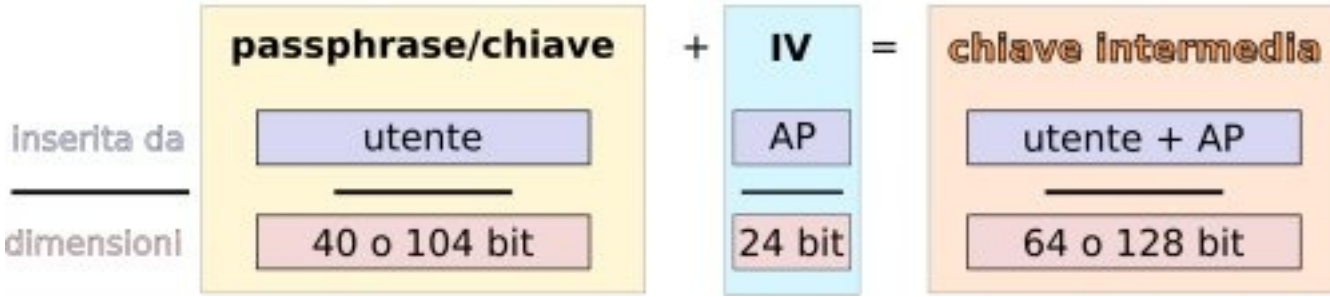

### **Problemi:**

- 1) L'AP inserisce i 24 bit dell'IV in **chiaro**
- 2) Non è corretto dire che l'AP modifica ogni volta l'IV (24 bit == 2^24 chiavi)

con 54 Mb/s a pieno carico e pacchetti da 1,5 KB in un' ora si esauriscono gli Initialization Vector

3) Errori di trasmissione costringono l'AP ad utilizzare gli IV dall'inizio

#### **Qual è l'implicazione di avere due pacchetti che hanno utilizzato la medesima chiave?**

La risposta è nella natura intrinseca dello XOR

### Implicazioni dello XOR

Cypher-1 **XOR** Cypher-2 **= (**Plain-1 **XOR** Key) **XOR** (Key XOR Plain-2) **=** Plain-1 **XOR** Plain-2

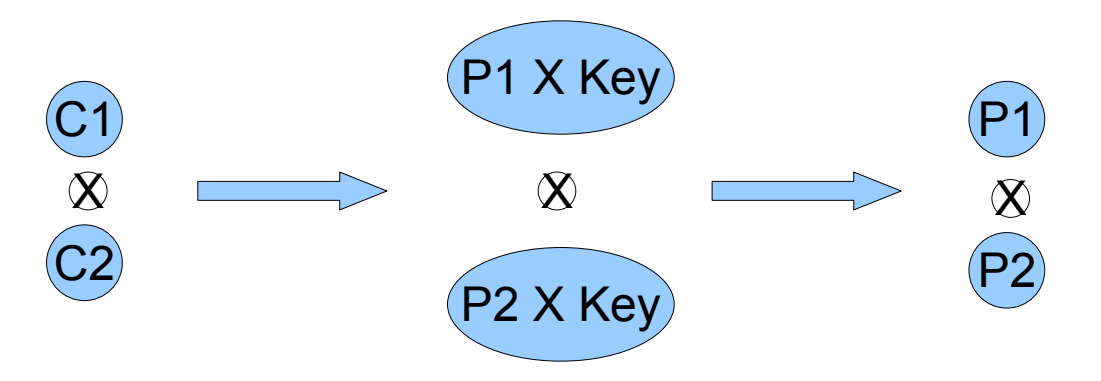

Abbiamo il risultato di XOR tra due pacchetti in chiaro, conoscendone uno se ne ricava l'altro ma soprattutto ricaviamo **la chiave.**

Plain-1 **XOR** (Cypher-1 **XOR** Cypher-2) **=** Plain-1 **XOR** (Plain-1 **XOR** Plain-2) **=** Plain-2 Plain-1 **XOR** Cypher1 **=** Plain-1 **XOR** (Plain-1 **XOR Key**) **= Key**

#### **Obiezioni:**

1) E' davvero possibile venire a conoscenza di un pacchetto in chiaro?

2) Assumendo corretto il procedimento, la chiave ottenuta è l'output dell'algoritmo RC4 e non quella immessa dall'utente sommata all'IV. Come ci può servire visto che cambia al variare dell'IV?

### Paradosso dell'autenticazione

Il WEP prevede un sistema di autenticazione precedente alla connessione:

- **Open System Authentication (aperta):** il protocollo non richiede autenticazione
- **Shared Key Authentication (condivisa):** autenticazione abilitata

Lo scopo sarebbe aumentare la sicurezza della connessione, il risultato è **l'esatto opposto:** vediamo nel dettaglio i passaggi

- Il client fa una richiesta di autenticazione all'AP
- L'AP risponde inviando un pacchetto da 128 byte in chiaro
- Il client risponde reinviando tale pacchetto crittato con la chiave comune (shared Key)
- L'AP fa un check per verificare che il pacchetto sia stato crittato correttamente e garantisce al client la connessione in caso affermativo

Sniffando I pacchetti in esame si ottiene un pacchetto in chiaro e il suo corrispettivo crittato

### Attacco a WEP

La teoria appena illustrata presenta uno scenario in cui la sicurezza dei dati è seriamente minata, ma all'atto pratico è realmente così?

#### **La risposta è SI!**

#### **Motivazioni:**

- La connessione è wireless di tipo radio, non la si può circoscrivere ad un' area ben definita
- Esistono svariati programmi gratuiti ed assolutamente legali per violare il WEP, accessibili anche ad utenti non esperti e supportati dai principali sistemi operativi
- Non è richiesto uso di hardware dedicato per lo scopo, basta un laptop di fascia media con una normale scheda di rete wireless
- I tempi richiesti per un attacco completo oscillano tra i 10 minuti e le poche ore
- Le debolezze del protocollo sono materia nota sin dal 2001 ed in rete si trovano innumerevoli guide che illustrano come sfruttarle

#### **Recupero delle informazioni:**

Condizione primaria è avere una scheda wireless che possa lavorare in modalità promiscua, ovvero in "ascolto" o meglio "sniffing" del traffico wireless, un sistema operativo mac o linux (come nel caso di questo esempio).

#### # **iwconfig** <interfaccia di rete> **mode monitor**

Procediamo controllando la presenza di AP nell'area, quanti host sono connessi e il traffico generato; per farlo ci avvaliamo di **aircrack-ng** insieme alla sua suite di applicativi

# **airodump-ng -c** <channel number> **-w** <dumpfile> <interfaccia di rete>

#### CH 7 ][ Elapsed: 36 s ][ 2008-04-30 17:48

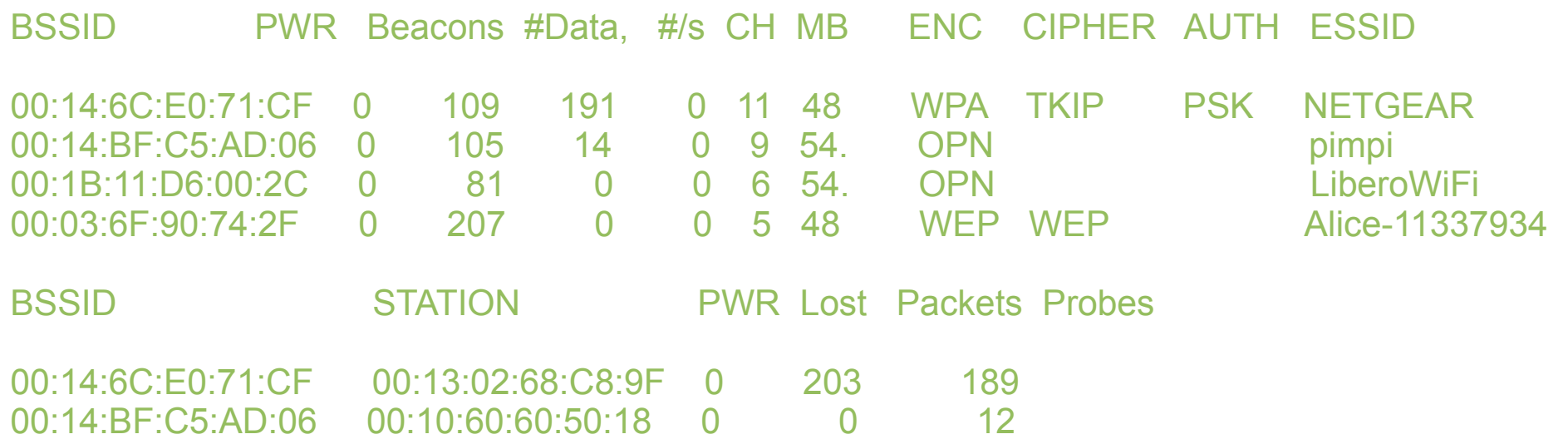

#### **L'attacco e il recupero della chiave:**

Dopo aver raccolto un cospicuo numero di pacchetti (indicativamente 300.000 IV per chiavi a 64 bit, 1.000.000 per quelle a 128), possiamo provare a lanciare **aircrack-ng** nella speranza di ottenere la chiave.

# **aircrack-ng -a** <codice di attacco> **-b** <MAC dell'AP> **-n** <N° bit della chiave> <dumpfile>

 Aircrack-ng 0.9.1 [00:00:23] Tested 221185 keys (got 100549 IVs)

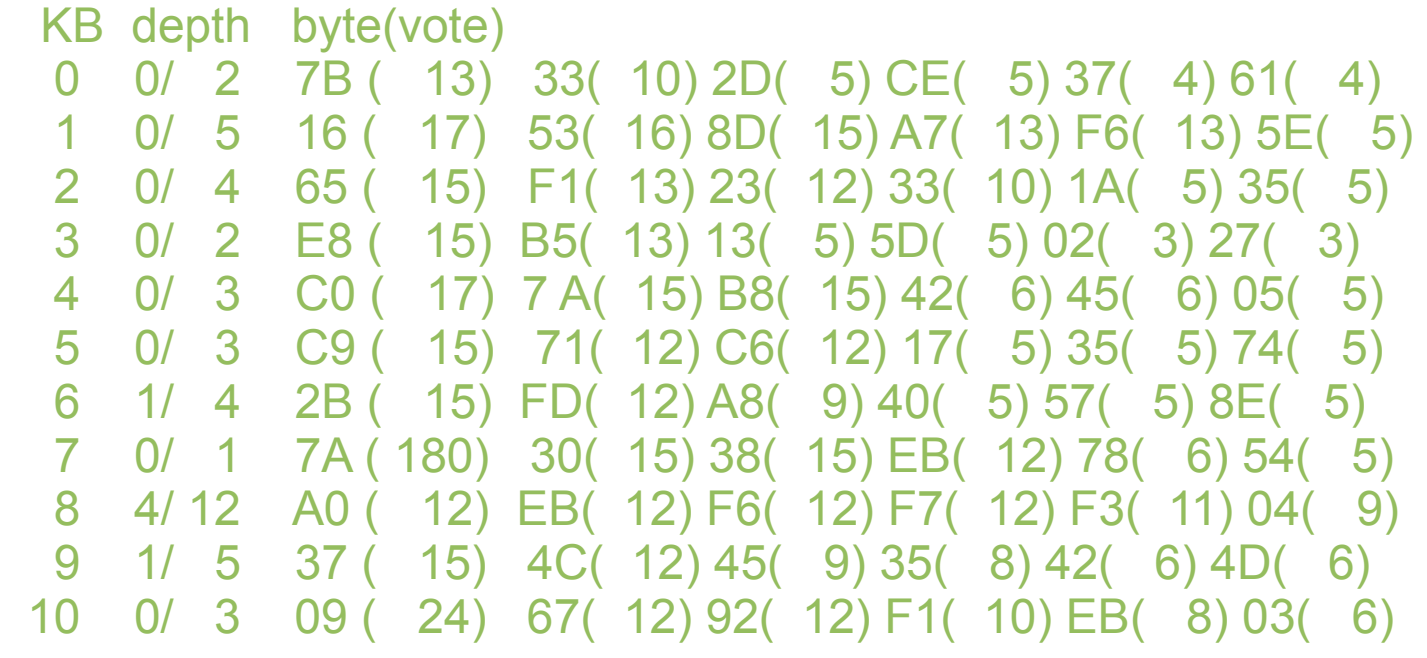

Il cracking di una chiave WEP è legato a due condizioni:

- Serve almeno un host collegato all'AP
- Serve sniffare parecchio traffico per essere ragionevolmente sicuri di ottenere la chiave

#### **Sfruttare le altre falle del WEP:**

Verificata la prima condizione, possiamo indurre la seconda con 5 tipi di attacchi:

#### 1) **Deautenticazione:** (solo WPA)

scollega un client dall'AP a cui è associato per indurlo a richiedere l'autenticazione ottenendo pacchetti di 4-way-handshake.

#### 2) **Fake autentication:**

utile per collegarsi all'AP anche se filtra i MAC address

#### 3) **Interactive packet replay:**

replica i pacchetti letti stimolado l'AP a fare altrettanto, raddoppiando di fatto il traffico generato

#### 4) **Arp request reinjection:**

si individua una richiesta ARP che viene reinviata ripetutamente in modo da generare continue risposte e quindi traffico utile

#### 5) **Korek chopchop:**

Basandosi su metodi statistici di criptoanalisi si ricava la chiave WEP sfruttando le debolezze del protocollo RC4.

Il comando che concretizza questi attacchi è **aireplay-ng**

1) **Deautenticazione:** (solo WPA)

**aireplay-ng -0 5 -a** <BSSID> -c <MAC Client> <interfaccia di rete>

#### 2) **Fake authentication:**

**aireplay-ng -1** <delay> **-e** <ESSID> **-a** <BSSID> **-h** <MAC Client> <interfaccia rete>

#### 3) **Interactive Packet Replay:**

**aireplay-ng -2 -b** <BSSID> **-h** <MAC Client Autenticato> **-n 100 -p 0841 -c \\ \\ FF:FF:FF:FF:FF:FF** <interfaccia di rete>

#### 4) **Arp Request Injection:**

**aireplay-ng -2 -b** <BSSID> -h <MAC Client autenticato> <interfaccia di rete>

#### 5) **Korek chopchop:**

**aireplay-ng -4 -b** <BSSID> <interfaccia di rete>

## WPA (Wi-Fi Protected Access)

Scoperte le debolezze del WEP la Wi-Fi alliance ha definito un nuovo metodo di crittazione, il **WPA**

#### **Problemi:**

- Aumentare la sicurezza rispetto a WEP sull'hardware esistente e già presente sul mercato
- Necessità di appoggiarsi ancora ad RC4

#### **Soluzione:**

- Aggiunta la possibilità di autenticazione con credenziali di accesso (enterprise)
- Adottate migliorie presentate nel protocollo di estensione del WEP chiamato **TKIP** (Temporal Key Integrity Protocol)
- Affiancamento di **EAP** o **RADIUS** (Remote Access Dial-in User Service) per soluzioni enterprise
- Utilizzo di **PMK** (Pairwise Master Key) derivata da **PSK** (Pre Shared Key) per l'autenticazione per soluzioni personal.

Si svolge in 4 passaggi che prendono il nome di **four way handshake**

### Four way handshake

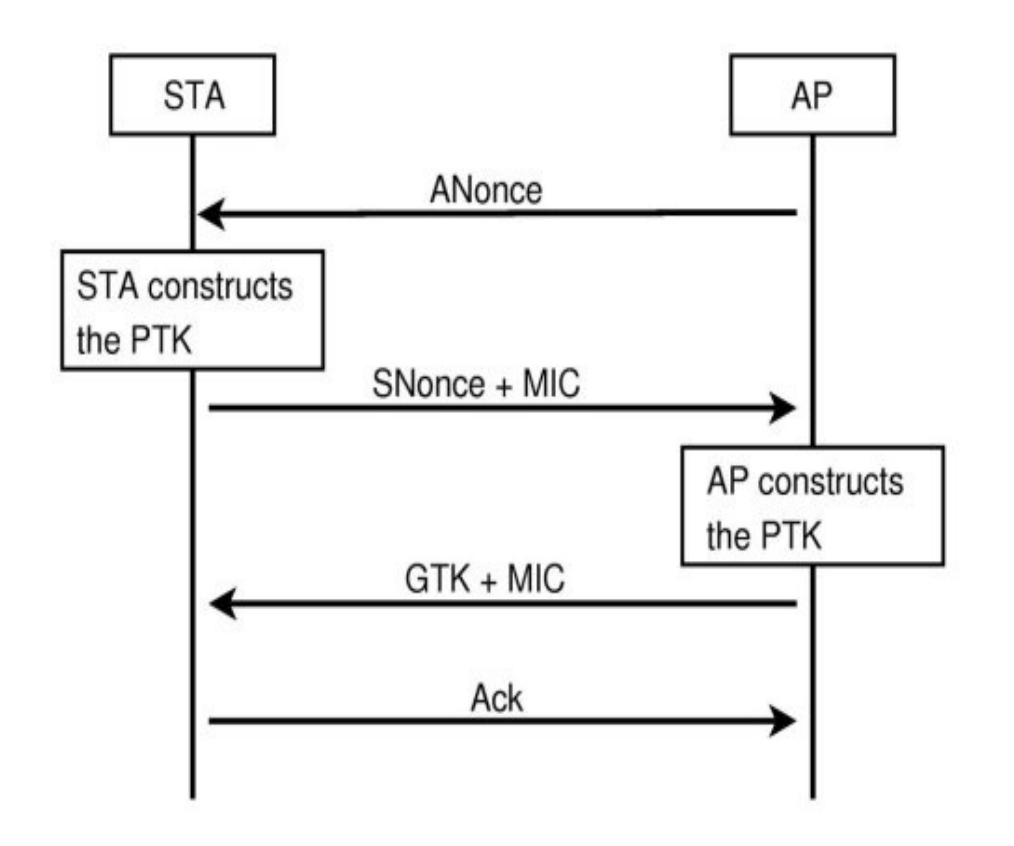

- L'AP invia una valore casuale detto ANonce al Client.
- Il Client calcola la PTK usando la PMK in suo possesso, l'ANounce, l'SNounce (numero random generato da se stesso) e il MAC Address suo e dell'AP. Viene quindi inviato all'AP anche l'SNounce per permettere il calcolo della PTK.
- L'AP calcola la PTK usando l'SNounce ed invia il GTK (Group Temporal Key) al client per garantirgli la connessione.
- Il Client invia un pacchetto di Acknolegment per notificare l'avvenuta ricezione dei dati.

## Migliorie in WPA

- Viene creata una chiave intermedia differente per ogni sessione di autenticazione
- La PMK è usata solo una volta, all'atto dell' autenticazione per generare la PTK, sempre diversa a causa dei numeri pseudo random (ANounce e Snounce)
- Le dimensioni degli IV sono incrementate a 48 bit contro i 24 del WEP e non sono ripetuti a fronte di interferenze o collisioni
- I biti minimi per la chiave sono 128 contro i 40 del WEP
- Viene adottato MIC in sostituzione di CRC-32 impedendo la contraffazione dell'integrità

#### **Tuttavia...**

Rimane come algoritmo di crittazione RC4 esponendo il protocollo a futuri attacchi (poichè quelli visti finora sono annullati dal processo di autenticazione con TKIP)

### WPA2

**WPA2** è più robusto rispetto a WPA ma necessita di hardware aggiornato, non è adattabile ai dispositivi presenti sul mercato.

#### **Caratteristiche:**

- nome ufficiale I**EEE 802.11i**, caratterizzato da **CCMP** (Counter Mode with CBC-MAC Protocol)
- Utilizzo di un robusto algoritmo di crittazione chiamato **AES** (Advanced Encription Standard) che si appresta a sostituire DES

Necessita di hardware dedicato per cifratura / decifratura

#### **Tallone d'Achille:**

Le specifiche del protocollo WPA sono note, quindi è possibile sferrare un attacco brute force per violare il protocollo. Il punto debole non è nella chiave intermedia che cambia ad ogni sessione, ma nel processo di four way handshake violando il quale entriamo in possesso della PMK

La conoscenza della PMK ci permetterebbe di fingerci un Client autorizzato e quindi ad instaurare una connessione con l'AP, tuttavia viene scambiata solo una volta per sessione. Come fare ad ottenerla?

#### **Deautenticazione:**

permette ad una scheda di rete attaccante di inviare opportuni pacchetti anche se non autenticata.

- La scheda attaccante invia la richiesta di deautenticazione al client che si scollega
- Il client automaticamente cerca di ricollegarsi
- L'attaccante a questo punto sniffa il traffico che gli interessa e ne fa un dump
- Ora non rimane che tentare il brute force aiutandosi con un dizionario o in caso di insuccesso, provando le possibili permutazioni di lettere e numeri (computazionalmente molto più oneroso)

#### **Recupero delle informazioni:**

del tutto identiche all'attacco a WEP

# **iwconfig** <interfaccia di rete> **mode monitor**

# **airodump-ng -c** <channel number> **-w** <dumpfile> <interfaccia di rete>

Mentre viene registrato tutto il traffico che transita nell'etere, da un' altra shell lanciamo il comando che deautentica il client connesso all'AP.

# **aireplay-ng -0 5 -a** <BSSID> **-c** <Client MAC address> <interfaccia di rete>

Ci è ora possibile cominciare l'attacco vero e proprio

#### **Attacco:**

con questo comando intendiamo provare ricorsivamente tutte le entry del dizionario alla ricerca della password

# **aircrack-ng -a 2 -b** <BSSID> **-w** <file dizionario> <dumpfile>

E' possibile che la password utilizzata per proteggere la connessione sia di tipo alfanumerico con aggiunta di caratteri speciali (# $@$  ! £ §).

Questo è il caso in cui un attaccante con un normale laptop non può fare molto in quanto dovrebbe avvalersi di applicativi come **John the ripp3r** che permutano tutte le possibili combinazioni di caratteri e simboli con un attacco brute force e che richiedono tempi di calcolo elevati.

# **john –-wordlist=**<path to password list> <dumpfile>

**Tuttavia...**

Se la password non presenta criteri di sicurezza elevati è possibile anche in questo recuperarla in tempi "ragionevoli" (qualche decina di ore)

### Implicazioni della Deautenticazione

Un altro aspetto importante legato alla deautenticazione è l'attacco di tipo **DOS** (Denial Of Service)

Di fatto se noi modifichiamo il comando di prima per lanciare la richiesta in broadcast e aumentiamo il numero di pacchetti da inviare, impediamo ad ogni client di collegarsi a quell'AP!

# **aireplay-ng -0 0 -a** <BSSID> <interfaccia di rete>

Tutto questo senza conoscere la password ma solo conoscendo il MAC dell'AP (che non può essere mascherato al contrario dell'ESSID)

# Conclusioni

Come è stato abbondantemente illustrato il WEP è da considerarsi insicuro e non andrebbe usato

WPA è un ottimo sostituto, ma anche in questo caso va utilizzato con consapevolezza, infatti una password debole fa vacillare la sicurezza anche di WPA

#### **Password deboli:**

- password con meno di 8 caratteri
- termini presenti nei dizionari
- nomi propri seguiti da date di nascita

#### **Password robuste:**

password alfanumeriche con numero di caratteri superiore a 20 (ce ne sono 63 disponibili)

#### **Ma sopratutto:**

modificare la password ad intervalli regolari

## Sitografia

Debolezze nel protocollo RC4 [http://www.drizzle.com/~aboba/IEEE/rc4\\_ksaproc.pdf](http://www.drizzle.com/~aboba/IEEE/rc4_ksaproc.pdf) Problemi di sicurezza [http://www.isaac.cs.berkeley.edu/isaac/wep-draft.pdf](file:///home/blade/Documenti/ http://www.isaac.cs.berkeley.edu/isaac/wep-draft.pdf) John the ripp3r<http://www.openwall.com/john/doc/MODES.shtml> Aircrack-ng<http://www.aircrack-ng.org/doku.php> Wikipedia WEP [http://it.wikipedia.org/wiki/Wired\\_Equivalent\\_Privacy](http://it.wikipedia.org/wiki/Wired_Equivalent_Privacy) Insicurezza nel WEP [http://bortone.it/universita\\_ec/](http://bortone.it/universita_ec/) Wikipedia WPA [http://it.wikipedia.org/wiki/Wi-Fi\\_Protected\\_Access](http://it.wikipedia.org/wiki/Wi-Fi_Protected_Access) Sicurezza Wi-fi [http://www.techtown.it/public/download/Articoli/Security/wpa\\_it.pdf](http://www.techtown.it/public/download/Articoli/Security/wpa_it.pdf) Wikipedia WPA2<http://it.wikipedia.org/wiki/WPA2>